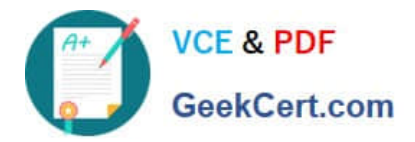

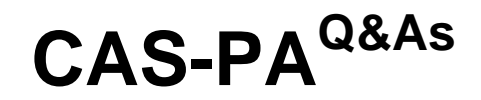

Certified Application Specialist – Performance Analytics

# **Pass ServiceNow CAS-PA Exam with 100% Guarantee**

Free Download Real Questions & Answers **PDF** and **VCE** file from:

**https://www.geekcert.com/cas-pa.html**

# 100% Passing Guarantee 100% Money Back Assurance

Following Questions and Answers are all new published by ServiceNow Official Exam Center

**63 Instant Download After Purchase** 

**@ 100% Money Back Guarantee** 

365 Days Free Update

800,000+ Satisfied Customers

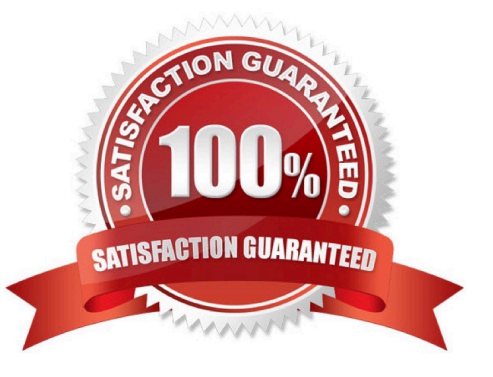

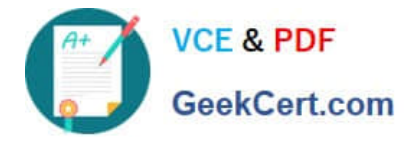

#### **QUESTION 1**

Which of the following are suggested when you type in a query on Analytics QandA? (Choose three.)

- A. Recent searches
- B. Tables and columns
- C. Breakdowns
- D. Indicators
- Correct Answer: ABD

When you use Analytics QandA, the suggestions from previous searches are now shown together with the suggested indicators, tables, and columns. As you type in a query, Analytics QandA suggests recent searches, indicators, tables, and

columns that match what you have typed so far. Only the tables and columns to which you have access are shown.

If Analytics QandA cannot determine which table you want, it shows you up to three likely tables.

Reference:https://docs.servicenow.com/bundle/quebec-now- intelligence/page/use/performanceanalytics/concept/analytics-q-and-a.html

## **QUESTION 2**

Which of the following can you do when you set a target for an indicator on the Analytics Hub? (Choose three.)

- A. Set the improvement as a percentage.
- B. Set a review date on which to consider updating the target.
- C. Set the threshold as an improvement on the average score.
- D. Set a start date in the future.

Correct Answer: ABD

You can set target values for indicators. When you set a target for an indicator on the Analytics Hub, you can now do the following:

\*

Set a start date in the future.

\*

Set a review date on which to consider updating the target.

\*

Set the target as an improvement on the average score or on the previous target. You can set the improvement as a

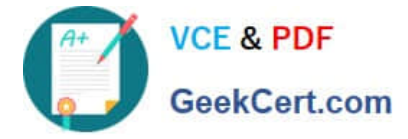

percentage.

You can have the targets apply only to specific breakdown elements and time series. The target starts to apply at a selected date and continues to apply until you set the next target. However, you can set a review date on which to reconsider

the target.

Reference:https://docs.servicenow.com/bundle/quebec-now- intelligence/page/use/performance-analytics/concept/patargets.html

#### **QUESTION 3**

Which of the following can be used across all the visualisations in a workspace?

- A. Signal
- B. Dashboard Builder
- C. Studio
- D. User Experience filter
- Correct Answer: D

Create a single User Experience filter for use across all the visualisations in a workspace. The filter you create is available in the workspace in which you created it. For filters to work in workspaces, you must configure an event handler to apply the filters.

Reference:https://docs.servicenow.com/bundle/quebec-servicenow- platform/page/administer/workspace/task/createuser-exp-filters.html

#### **QUESTION 4**

How are responsible users reminded when a signal remains unresolved?

- A. Via Virtual Agent
- B. Via Connect Chat
- C. By email notification
- D. By text message

Correct Answer: C

\*

As a responsible user, you receive email reminders about signals that have not been resolved.

You can configure how frequently you get these reminders and the maximum number of reminders to get for a signal.

Responsible users get email notifications about the following:

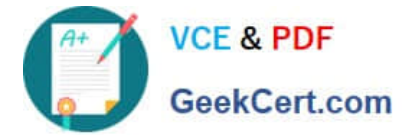

New signals

\*

\*

Unresolved signals

\*

Actions to resolve signals

 \\'Anti-signals,\\' which indicate that a KPI is long-term stable Even responsible users without workspace access get these email notifications. Reference:https://docs.servicenow.com/bundle/quebec-now-intelligence/page/use/parforworkspace/task/configure-signal-notifications.html

## **QUESTION 5**

Which of the following styling options is NOT available with the data visualisation component configuration in workspaces?

A. Sort on categories in bar, pie, and donut visualisations based on table data sources.

B. Set default, palette, or single colour options for data display.

C. Change score sizes of single score visualisations.

D. Create a newvisualisation type with predefined styling.

Correct Answer: D

The data visualisation component configuration adds more options and an enhanced user interface.

You can configure new visualisations in Workspace from tables and indicators using the Data Visualisation configuration.

From the UI Builder, you can add visualisations to your landing page based on Performance Analytics and Reporting data. Configure a new visualisation by dragging the Data Visualisation configuration icon onto the Stage pane. The following

styling options are added in the Quebec release:

\*

Show or hide a visualisation component header on a landing page, along with its label and icons.

\*

\*

\*

Change score sizes of single score visualisations.

Set default, palette, or single colour options for data display.

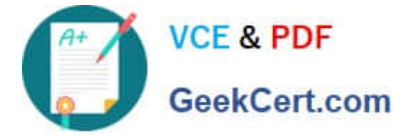

\*

Sort on categories in bar, pie, and donut visualisations based on table data sources.

 Define data label positions and show labels that overlap on bar visualisations. Creating a new visualisation type is not an available styling option.

Reference:https://docs.servicenow.com/bundle/quebec-servicenow-platform/page/use/par- for-workspace/task/createvisualization.html

[CAS-PA PDF Dumps](https://www.geekcert.com/cas-pa.html) [CAS-PA Study Guide](https://www.geekcert.com/cas-pa.html) [CAS-PA Exam Questions](https://www.geekcert.com/cas-pa.html)